## **ЛАБОРАТОРНАЯ РАБОТА № 1 СООТНОШЕНИЯ В ЛИНЕЙНЫХ ЭЛЕКТРИЧЕСКИХ ЦЕПЯХ ПОСТОЯННОГО ТОКА**

*Цель работы:* Проверить основные соотношения в ЛЭЦ постоянного тока расчетным и опытным путем. Исследовать компьютерную модель ЛЭЦ постоянного тока, используя любой из инженерных пакетов моделирования электронных устройств (например, среду «Multisim», «Workbench», «Qucs» или «Micro-Cap»)

- 1. *Работа с теоретическим материалом. Подготовка к вычислительному эксперименту*
- 1.1. В электрической цепи, схема которой приведена на рис. 1, в ветви с номерами *k* и *m* вставить источники ЭДС  $E_1$  и  $E_2$ . (дорисовав карандашом их условные обозначения на рис. 1). Направления ЭДС выбрать произвольно, а их числовые значения и номера ветвей *k* и *m* – из табл. 1, в соответствии с номером своего варианта *N* (номер своего варианта взять из таблицы вариантов, выданной преподавателем и приведенной в приложениях к коллоквиумам и РГЗ). Числовые значения сопротивлений рассчитать по формулам:

$$
R_l = (10l + 3N) \text{ Om},
$$

где *l* – номер ветви.

 $I_{1}$  ( Ь  $R_1$  $\overline{R_2}$  $R_4$  $I_4$  $\boldsymbol{a}$  $R_5$  $R_6$  $I_{5}$ Ι، d.

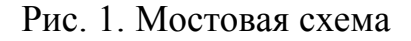

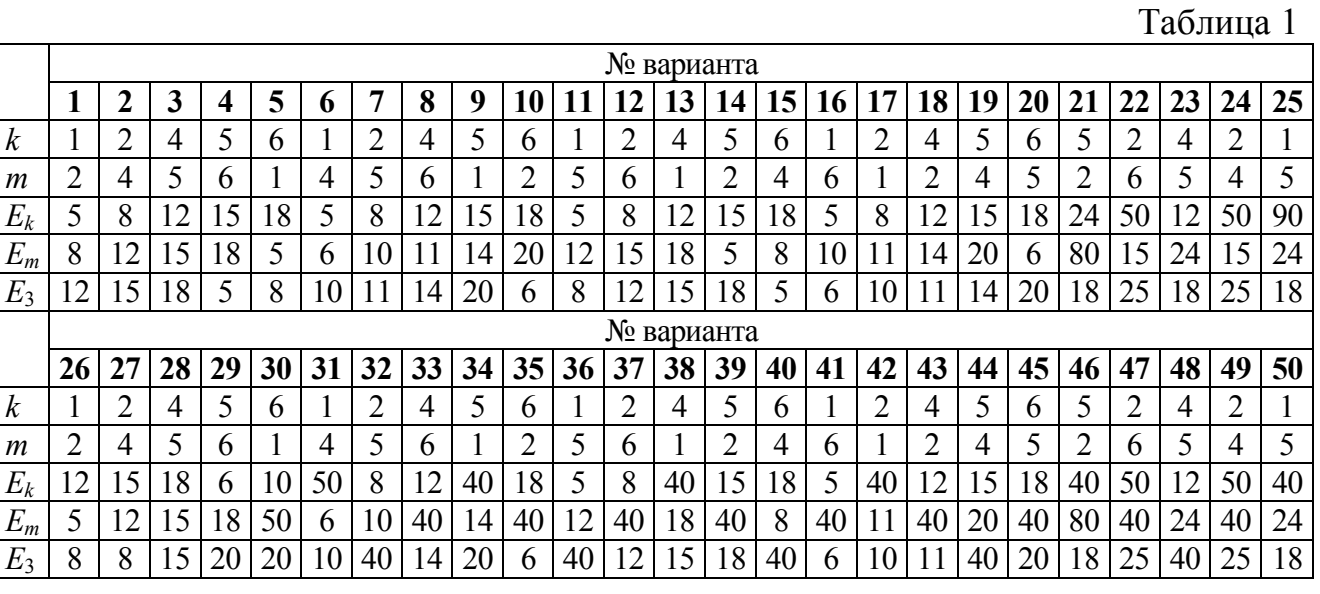

1.2. Создать в среде программного пакета Electronics Workbench или Qucs компьютерную модель ЛЭЦ, соответствующую схеме своего варианта.

Симулировав на компьютерной модели работу исследуемой ЛЭЦ, определить токи ветвей и потенциалы узлов цепи, приняв потенциал  $\varphi_d = 0$ .

1.3. Рассчитать токи ветвей ЛЭЦ [1, с.28 - 67] предложенными ниже методами

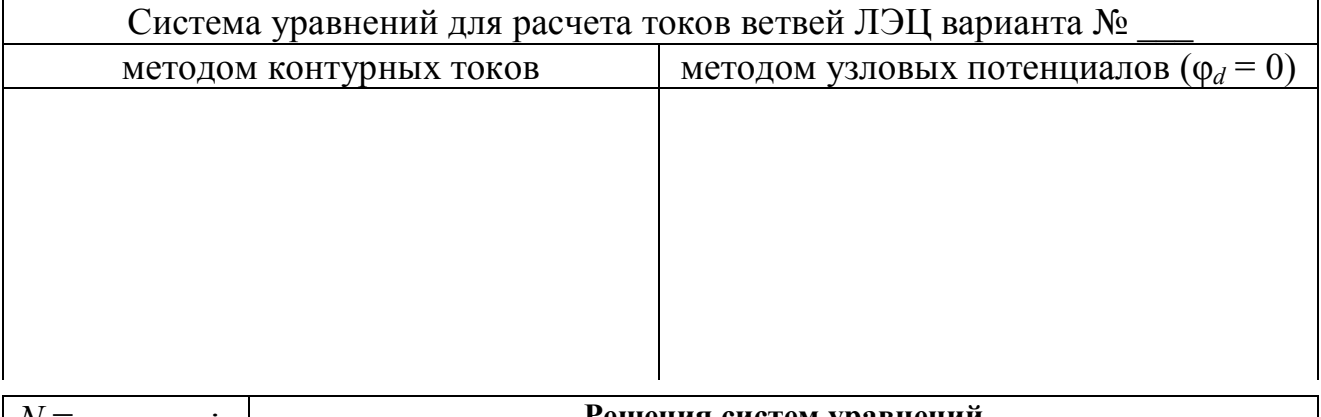

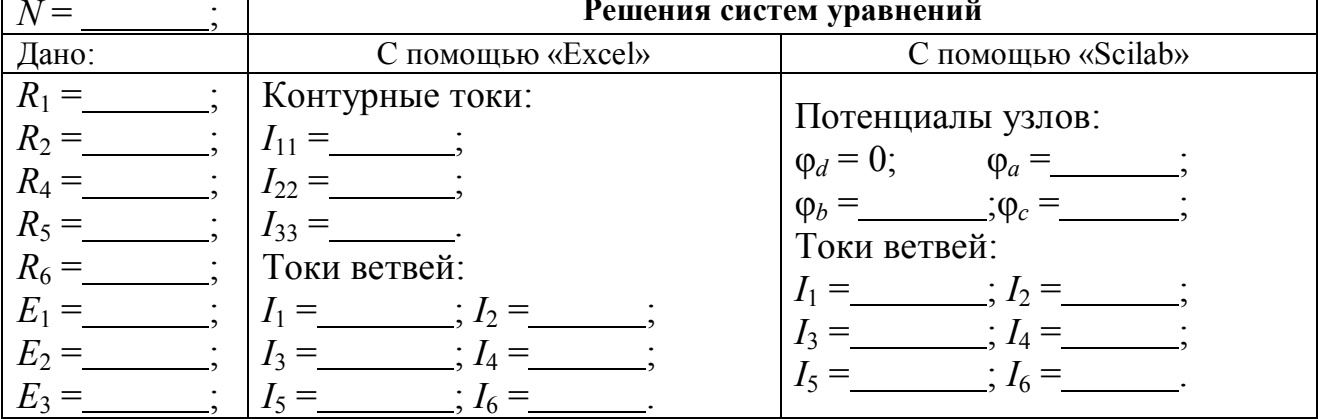

- $2.$ Описание лабораторной установки
- $2.1.$ Исходная схема ЛЭЦ, исследуемой в натурном эксперименте, изображена на рис. 1. В каждом варианте она дополняется еще двумя источниками ЭДС, которые включаются в соответствии с указаниями п. 1.1.
- $2.2.$ В исследуемой ЛЭЦ используются резисторы  $R_1, R_2, R_4, R_5, R_6$ , величиной от 10 до 300 Ом, из комплекта панели резисторов лабораторного стенда.
- 2.3. Питание электрической цепи осуществляется от источников ЭДС постоянного напряжения, величиной от 3 до 20 Вольт, из комплекта панели источников постоянного напряжения лабораторного стенда.
- 2.4. Измерительные приборы, используемые в натурном эксперименте

Таблица 2

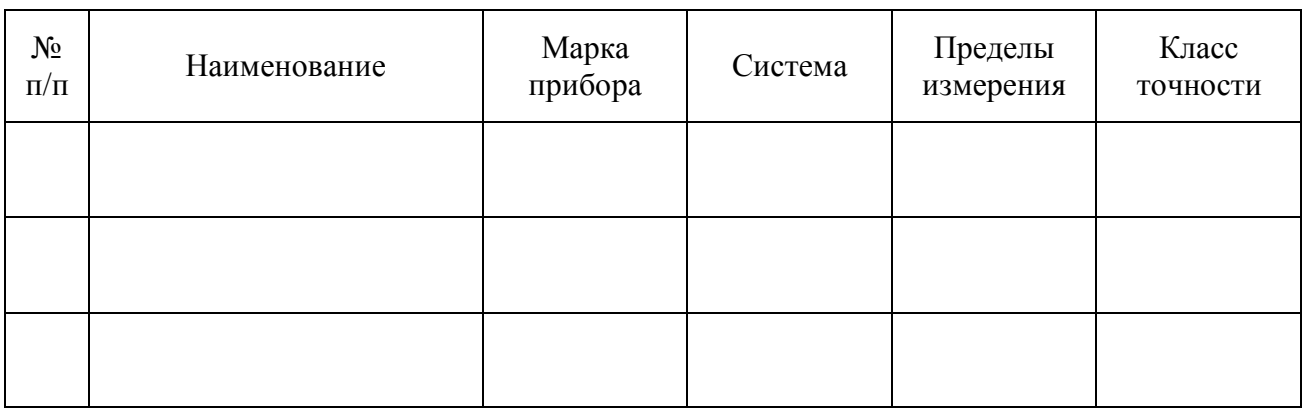

- $3<sub>1</sub>$ Рабочее задание
- 3.1. Цифровым авометром измерить значения сопротивлений резисторов  $R_1, R_2,$  $R_4$ ,  $R_5$ ,  $R_6$  и ЭДС источников  $E_1$ ,  $E_2$  и  $E_3$  встроенных в соответствующие панели универсального лабораторного стенда лаборатории ТОЭ.
- 3.2. Из перечисленных элементов, в соответствии со схемой своего варианта, создать:
- 3.2.1. Натурную модель исследуемой цепи из элементов представленного лабораторного стенда.
- 3.2.2. Математические модели исследуемой цепи в виде расчетных схем замещения и соответствующих аналитических выражений:
	- а) с помощью законов Кирхгофа [1, с.  $35 37$ ]
	- б) методом контурных токов  $[1, c. 40 44]$
	- в) методом узловых потенциалов  $[1, c. 55 60]$

Все математические модели интерпретировать и рассчитывать в программно-аппаратной среде «Scilab».

- 3.2.3. Компьютерную модель исследуемой цепи в программно-аппаратной среде «Electronics Workbench» или Qucs.
- 3.3. Для каждой из трех моделей выполнить следующую серию экспериментов:
- 3.3.1. Эксперимент № 1. Определить токи ветвей и потенциалы узлов цепи, относительно потенциала  $\varphi_d = 0$ , а также потенциалы точек *g* и  $h$  – точек подключения источников ЭДС  $E_1$  и  $E_2$  к резисторам.
- 3.3.2. Эксперимент № 2. Найти входную и взаимную проводимости ветвей, заданных преподавателем.
- 3.3.3. Эксперимент № 3. Методом наложения найти ток ветви, заданной преподавателем.
- 3.4. Каждый этап работы зафиксировать в настоящем отчете:
- 3.4.1. Изобразить принципиальную схему натурной электроустановки;
- 3.4.2. Изобразить расчетную схему для вычислительного эксперимента;
- 3.4.3. Привести распечатку экранной копии (скриншота) компьютерной модели цепи, с результатами симулирования ее работы.
- 3.4.4. Результаты натурного, вычислительного и компьютерного экспериментов оформить в таблицах.
- 3.5. Выполнить анализ полученных результатов:
- 3.5.1. Проверить выполнение первого и второго законов Кирхгофа, предварительно указав узлы и систему независимых контуров исследуемой схемы.
- 3.5.2. Для одного из контуров проверить выполнение второго закона Кирхгофа с помощью потенциальной диаграммы.
- 3.5.3. Проверить выполнение принципа взаимности [1, с. 47 49].
- 3.5.4. Для одной из ветвей проверить выполнение принципа наложения [1, с. 44] - 45]. Убедиться, что входная и взаимная проводимости ветвей могут определены любым быть адекватно **ИЗ** исследованных методов: в натурном, вычислительном или компьютерном экспериментах.
- 4. *Натурный, вычислительный и компьютерный эксперимент. Обработка результатов эксперимента.*
- 4.1. Номер стенда  $\Box$ ; Сопротивления резисторов:  $R_1 = \Box$ ;  $R_2 = \Box$ ;  $R_4 = \_ ; R_5 = \_ ; R_6 = \_ ;$ ЭДС источников:  $E_1 = \_\_\_\_\_$ ;  $E_2 = \_\_\_\_\_$ ;  $E_3 =$
- 4.2. Эксперимент № 1. Исследование токов и потенциалов ЛЭЦ
- 4.2.1. Схемы эксперимента № 1

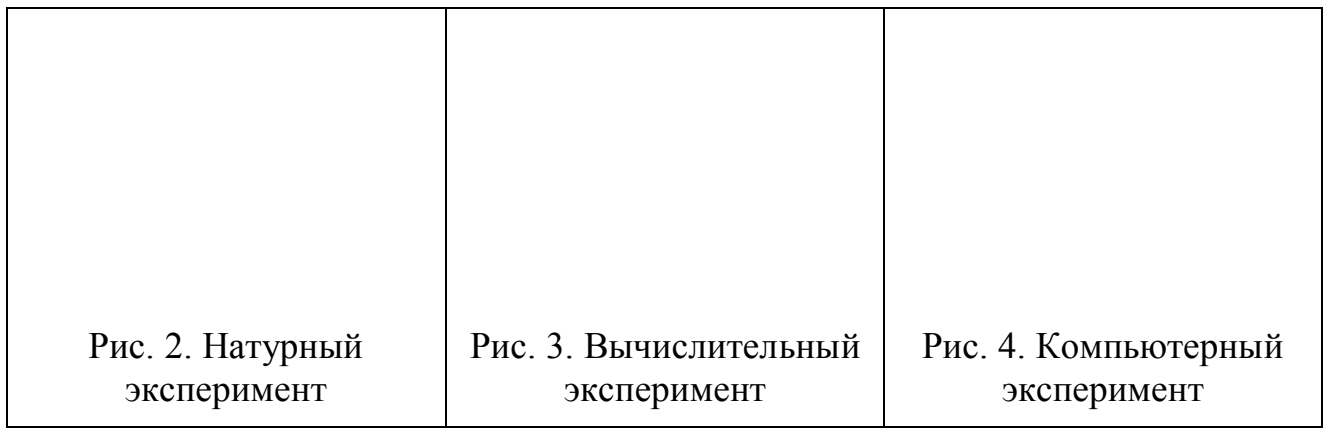

4.2.2. Результаты эксперимента № 1

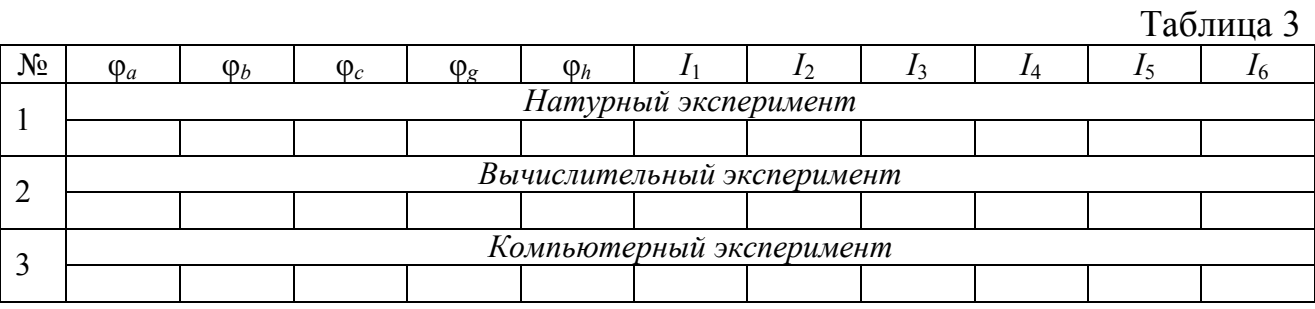

4.2.3. Анализ результатов эксперимента № 1.

Потенциальная диаграмма контура электрической цепи [1, с. 38 – 39], составленного из ветвей с резисторами  $R_1, R_2, R_6, R_5$  (наклонные участки пронумеровать).

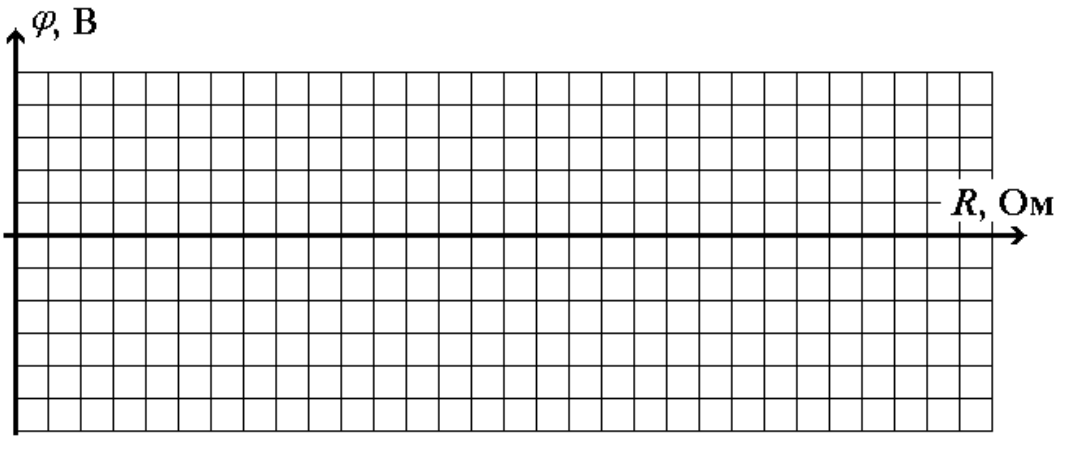

Рис. 5. Потенциальная диаграмма контура электрической цепи

Вывод:

## Производные *dU/dR* на наклонных участках потенциальной диаграммы.

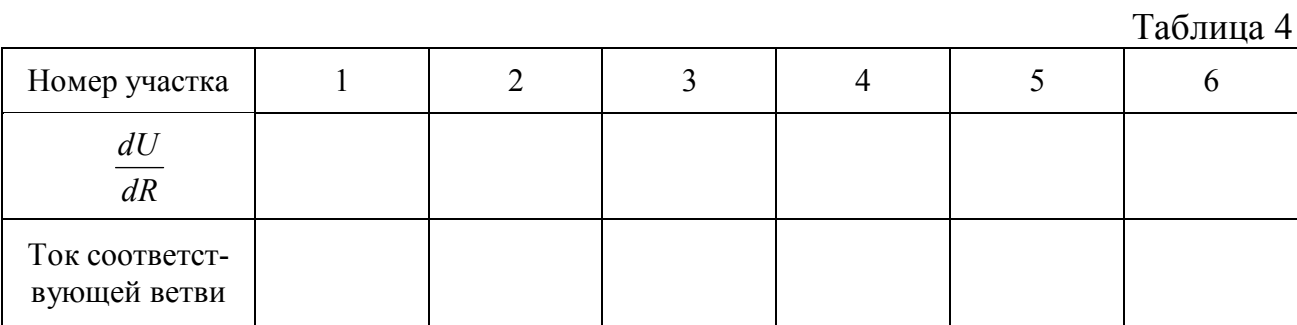

Вывод:

Проверка соответствия экспериментальных данных законам Кирхгофа.

Таблица 5

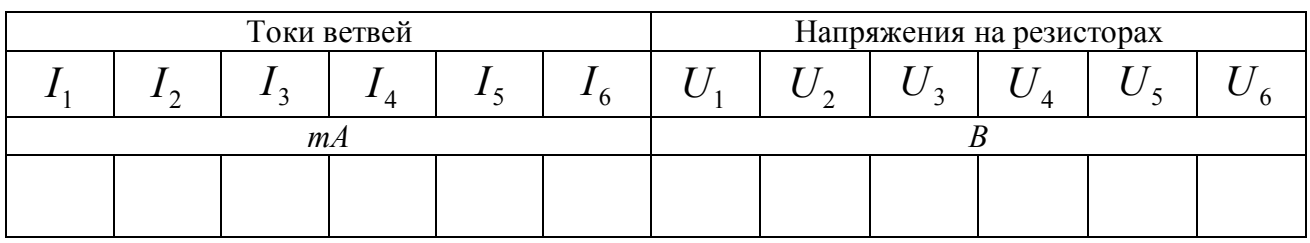

Вывод:

- 4.3. Эксперимент № 2. Определение входной и взаимной проводимости ветвей. Проверка выполнения принципа взаимности
- 4.3.1. Компьютерный эксперимент

Рис. 6. Скриншоты компьютерных моделей, с результатами симулирования работы исследуемых цепей

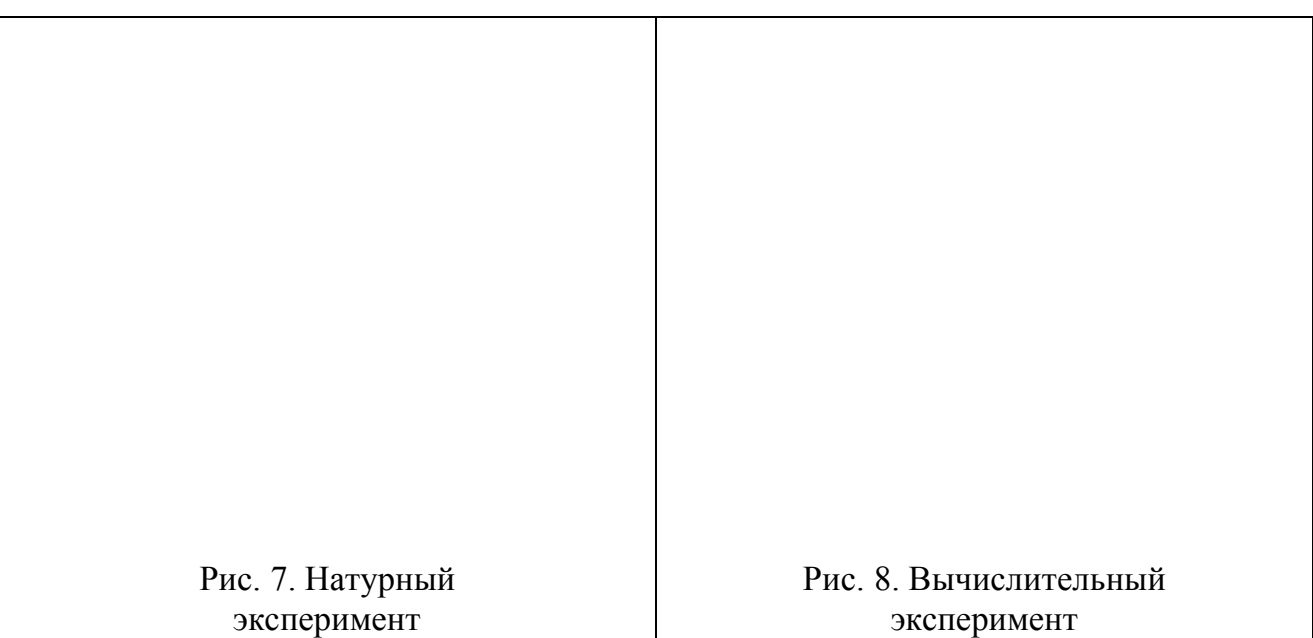

## 4.3.2. Схемы натурного и вычислительного экспериментов

4.3.3. Результаты эксперимента № 2

Таблица 6

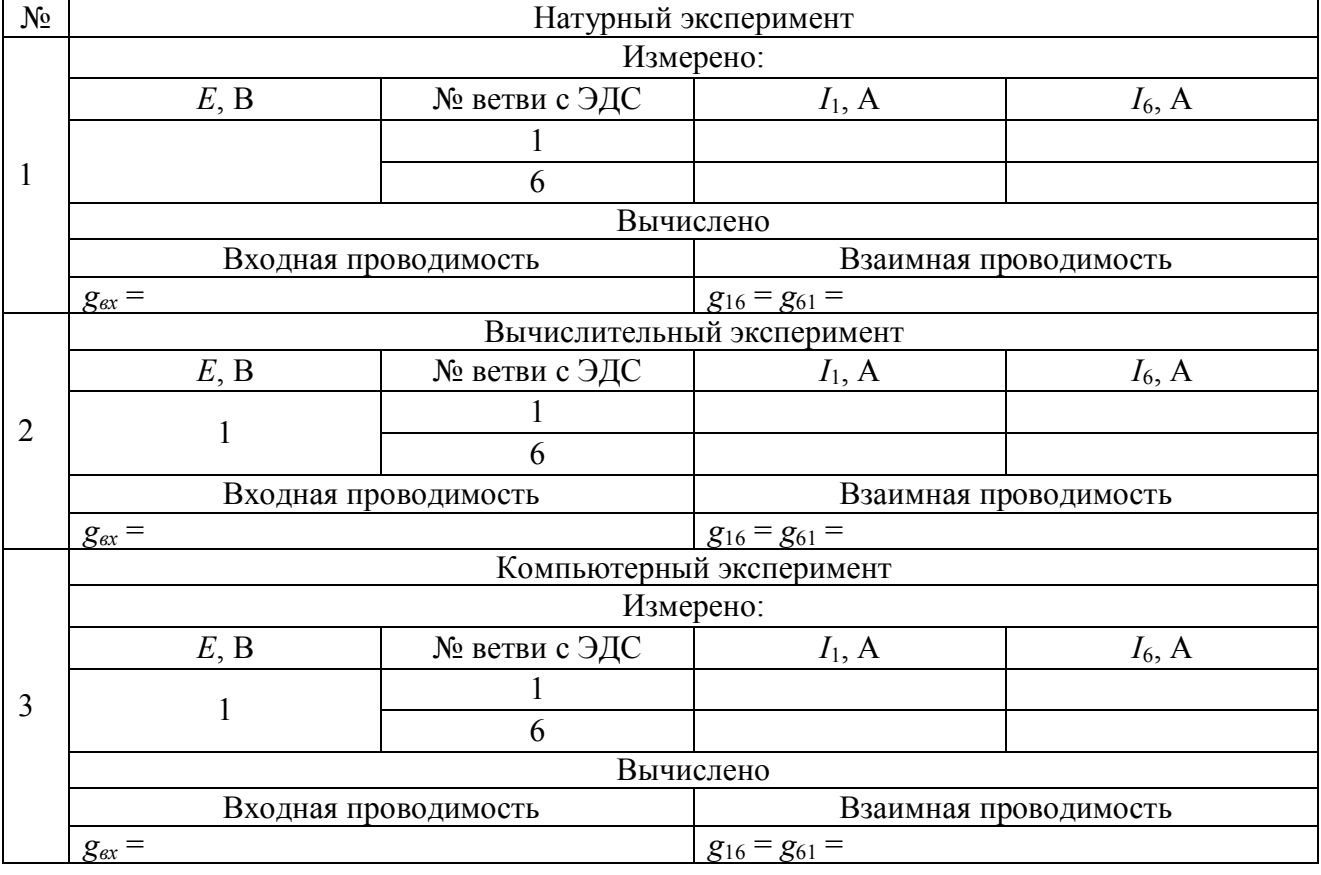

4.3.4. Анализ результатов эксперимента № 2. Выполнение принципа взаимности.

Схемы эксперимента № 3. Метод наложения. Источники ЭДС  $E_k$  и  $E_m$  до- $4.4.$ рисовать самостоятельно, в соответствии со своим вариантом

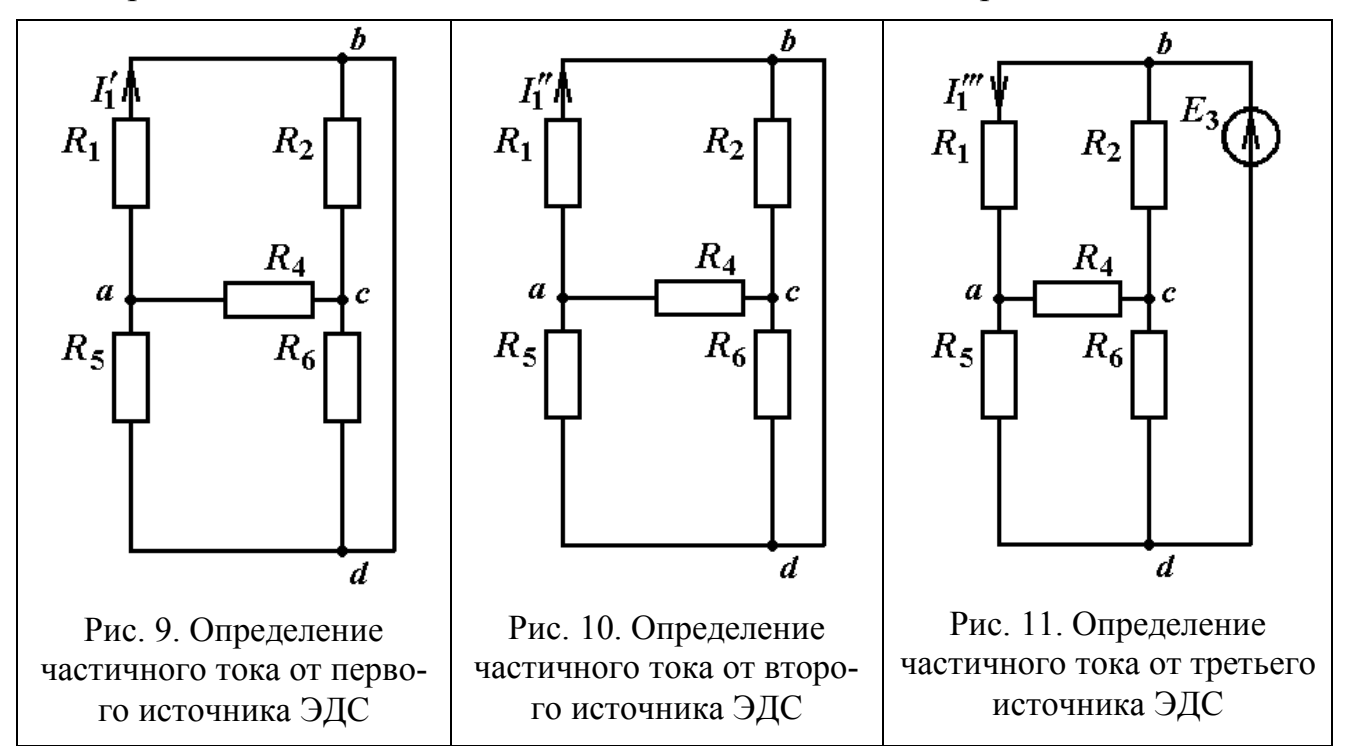

4.4.1. Результаты эксперимента № 3

Таблица 7

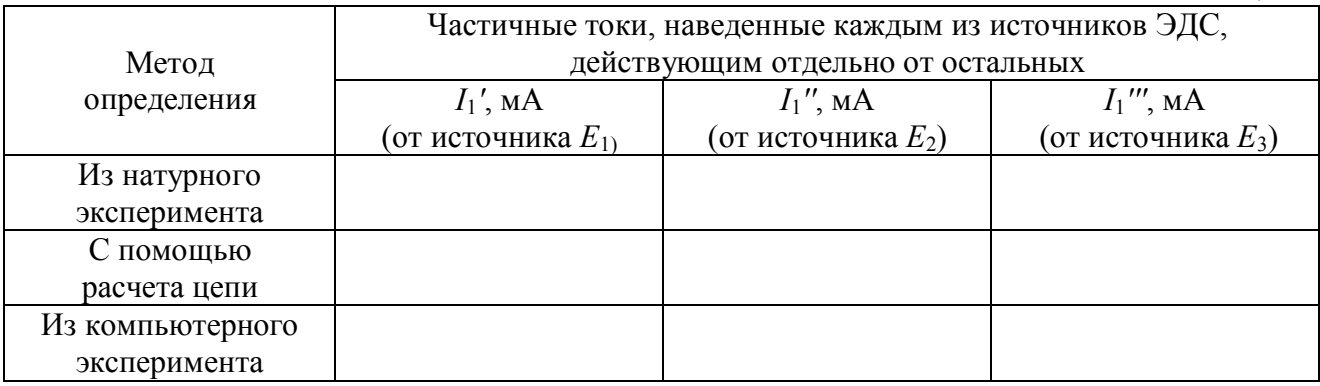

4.4.2. Анализ результатов эксперимента № 3. Эффективность метода наложения.

Работу выполнил

Работу принял

 $\epsilon$  $, ,$  $20_{\text{m}}$  r.